# A LIRE avant de commencer à décoder les trames des balises 406

Jean-Paul YONNET F1LVT F1LVT@yahoo.fr www.F1LVT.com

Avec plusieurs centaines de décodeurs de trames en fonctionnement dans les ADRASEC, on commence à avoir suffisamment d'expérience et de recul sur ces matériels. Cela permet de mieux comprendre les problèmes quelquefois rencontrés.

#### Comment décoder facilement les balises avec un décodeur de trames 406 DECTRA

Le système de base est composé d'un récepteur 406 FM, couplé à un décodeur. Il est préférable d'utiliser un récepteur au pas de 1 kHz pour être sur la fréquence exacte de la balise, qui peut être sur 406,025 MHz, 406,028 MHz, 406,037 MHz ou 406,040 MHz.

Sur le récepteur, la meilleure solution consiste à installer une sortie « discriminateur » [1]. C'est la sortie directe du démodulateur FM avant filtrage. Les balises 406 sont modulées en PSK à 400 bauds. Cette modulation donne des pics alternés espacés de 2,5 ms ou 1,25 ms. Ces pics sont très riches en harmoniques, jusqu'à des fréquences dépassant largement 10 kHz. La sortie « discriminateur » conserve au mieux ces harmoniques. Son niveau ne dépend pas des réglages du récepteur comme celui du volume.

L'installation de cette sortie « discriminateur » demande un peu de dextérité car il faut souder une résistance série de 10 kΩ sur une broche du circuit où se trouve la sortie démodulée. Pour la plupart des circuits intégrés qui font la démodulation FM, c'est sur la broche diamétralement opposée à la broche 1 ; cette broche est facilement accessible. Cette résistance permet de protéger les circuits internes, et fixe l'impédance de sortie. Les signaux ont ainsi une amplitude de l'ordre de 0,2 à 0,5 V avec une impédance de sortie de 10 kΩ. Le plus difficile, c'est souvent de trouver un endroit dans le boitier du récepteur pour y placer une prise Jack permettant de rendre cette sortie discriminateur accessible à l'extérieur du récepteur.

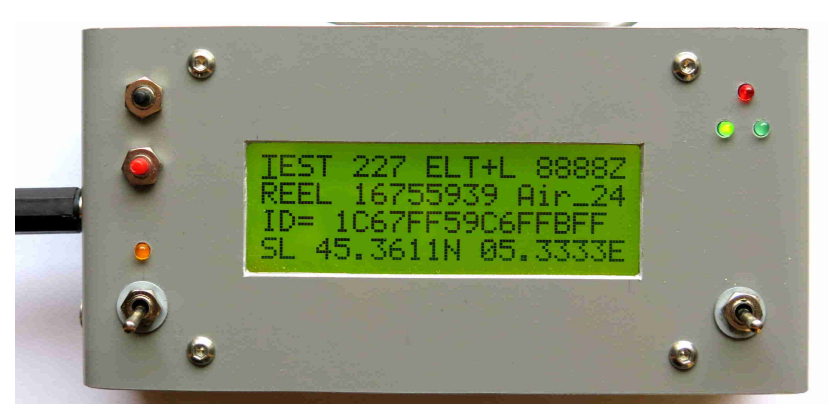

Photo 1 : Décodeur DECTRA construit par l'ADRASEC 38 / F1AVR, avec ses 2 LED vertes : il faut qu'elles soient allumées toutes les 2 pour pouvoir décoder.

Cette sortie discriminateur doit être reliée directement au décodeur DECTRA par l'entrée Jack 3,5 mm. Dans le décodeur, le potentiomètre d'entrée doit être au deux-tiers pour la plupart des récepteurs. Ce réglage ne doit pas à être retouché ; le décodage fonctionne très bien pour une large plage de ce réglage.

Le décodeur DECTRA est équipé d'un système de vérification de la réception à 2 LED vertes. Ce système, placé juste avant le PIC du décodeur, vérifie que le décodeur reçoit bien le bruit de fond du récepteur. Pour que le décodage fonctionne, il faut que les 2 LED vertes restent allumées (Photo 1).

Si tout a bien été monté et réglé correctement, le décodage doit fonctionner du premier coup et de façon très fiable quand le signal est suffisant.

Par rapport à ce système de décodage qu'on peut qualifier d'« idéal », on rencontre toute une série de versions un peu dégradées voire beaucoup dégradées qui fonctionnent plus ou moins bien. Il est important de bien connaitre son matériel et ses faiblesses. Il est aussi important de se doter des moyens de test du décodage pour éviter de se retrouver en SATER réel et de réaliser après coup que son décodeur n'a pas fonctionné.

#### Les problèmes de réception

Beaucoup de récepteurs 406 ou d'émetteurs-récepteurs radioamateurs sont au pas de 5kHz ou de 12,5 kHz. Le décodage fonctionne encore correctement pour un décalage de 1 ou 2 kHz à coté de la fréquence nominale. Ce décalage est limité par les filtres du récepteur. Pour 406,028 kHz par exemple, on peut régler le récepteur sur 406,030. Ce n'est pas un problème, ça fonctionne encore très bien.

Quand on entend la balise 406, le décodage fonctionne remarquablement bien quand on est en vue directe. Mais quand la balise est au sol, le signal peut être reçu plus fort par réflexion et être déformé, ce qui le rend non-décodable. Ceux qui recherchent les radiosondes vers 402 MHz savent bien qu'on peut décoder les signaux de ces RS à plusieurs centaines de kilomètres quand elles sont en l'air (et donc en vue directe), mais que cette portée de décodage peut être réduite à quelques kilomètres quand elles sont au sol.

#### Les problèmes de récepteurs

Certains récepteurs ou émetteurs-récepteurs sont équipés d'une sortie à 9600 bauds. C'est le cas des émetteurs récepteurs mobiles récents, conçus en principe pour l'équipement des véhicules. L'utilisation de cette sortie évite d'installer une prise discriminateur. Cela fonctionne bien avec certains RX ou TX mobiles. Par exemple la sortie 9600 bd des bibandes Kenwood TM-V71 ou TM-D700 fonctionne parfaitement. La Figure 1 présente le brochage de prise Data le plus généralement utilisé.

Mais assez régulièrement des problèmes sont signalés avec cette sortie 9600 bd, problèmes directement liés aux marques et types de récepteurs : sortie 9600 non activée, sortie trop filtrée, niveau trop élevé, etc. Cette sortie a été optimisée pour les tonalités du Packet Radio à 9600 bauds et pas forcément pour le PSK.

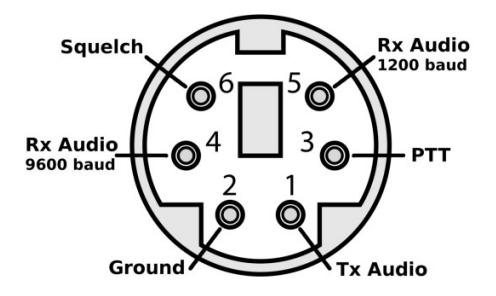

Figure 1 : Le brochage de la prise Data du TX généralement utilisé. (sce : By Kf4yfd - Own work, CC BY-SA 4.0, https://commons.wikimedia.org/w/index.php?curid=66612197)

La plupart des récepteurs portables ou les émetteurs – récepteurs portables n'ont pas de sortie 9600 bd. Quand la sortie discriminateur n'est pas montée, on peut utiliser la BF du haut parleur en la transformant par le montage <mark>DérivAudio</mark> [2]. Ce montage amplifie les fréquences atténuées par le filtre BF de sortie, ce qui permet d'obtenir un signal décodable. Il faut faire attention d'une part au fait que ce montage doit être adapté au récepteur utilisé, et d'autre part que le volume du récepteur influe directement sur le niveau de sortie du faut faire attention d'une part au fait que ce montage doit être adapté au récepteur utilisé, et<br>d'autre part que le volume du récepteur influe directement sur le niveau de sortie du<br>montage. Ce montage fonctionne très bie façon fiable.

La solution idéale reste l'installation d'une véritable <mark>sortie discriminateur</mark> dans le l récepteur. Pour les 2 alternatives possibles, la sortie à 9600 bd doit être testée et vérifiée, et le montage DérivAudio demande une certaine habitude pour obtenir un fonctionnement aussi fiable qu'une véritable sortie « « discriminateur ».

# Ne pas toucher au potentiomètre d'entrée du décodeur DECTRA DECTRA !

Les 2 seuls réglages du décodeur sont le potentiomètre de contraste et le potentiomètre Les 2 seuls réglages du décodeur sont le potentiomètre de contraste et le potent<br>de niveau d'entrée. Le potentiomètre de contraste doit être réglé lors du montage du décodeur. Il faut faire apparaitre les lignes de carrés noirs, puis régler le contraste pour avoir une bonne lisibilité de l'écran.

Pour le potentiomètre de niveau d'entrée, c'est juste un réglage de niveau à faire à la construction. En gros, pour la plupart des récepteurs, il faut le régler aux 2/3 de la course, et décodeur. Il faut faire apparaitre les lignes de carrés noirs, puis régler le contraste pour avoi<br>une bonne lisibilité de l'écran.<br>Pour le potentiomètre de niveau d'entrée, c'est juste un réglage de niveau à faire à la<br>con <mark>d'entrée</mark>. On aurait pu mettre un pont diviseur 68 k – 33 k que ça aurait tout aussi bien fonctionné dans la presque totalité des cas. Même avec un TX de voiture en réception 406, comme un TM-V71, ce réglage aux 2/3 est le réglage idéal (Photo 2).

Si nous avons placé ce potentiomètre lors de la conception du DECTRA, c'est juste parce qu'il existe des récepteurs particuliers avec des niveaux de sortie nettement plus forts ou nettement plus faibles. Par exemple si vous essayez de décoder avec un IC IC-Q7, ce TX ou nettement plus faibles. Par exemple si vous essayez de décoder avec un IC-Q7, ce TX<br>est alimenté entre 2,6V et 3V (2 piles R6) et son niveau de sortie sur la prise discriminateur est plus réduit que la plupart des récepteurs. Pour cet IC-Q7, il faut monter le niveau d'entrée par le potentiomètre d'entrée pour que décodeur fonctionne correctement. Mais c'est est plus réduit que la plupart des récepteurs. Pour cet IC-Q7, il faut monter le niveau d'<br>par le potentiomètre d'entrée pour que décodeur fonctionne correctement. Mais c'est<br>vraiment un cas très particulier. Inversement n mobiles où le niveau de sortie à 9600 bauds était assez élevé. C'était bien expliqué dans le manuel de ces TX. Une réduction du niveau d'entrée du décodeur peut améliorer le fonctionnement.

Ces deux cas, très faible niveau ou très fort niveau de sortie, sont assez rares, ce qui fait que le réglage au 2/3 doit être la règle générale, et ce réglage n'a pas à être retouché.

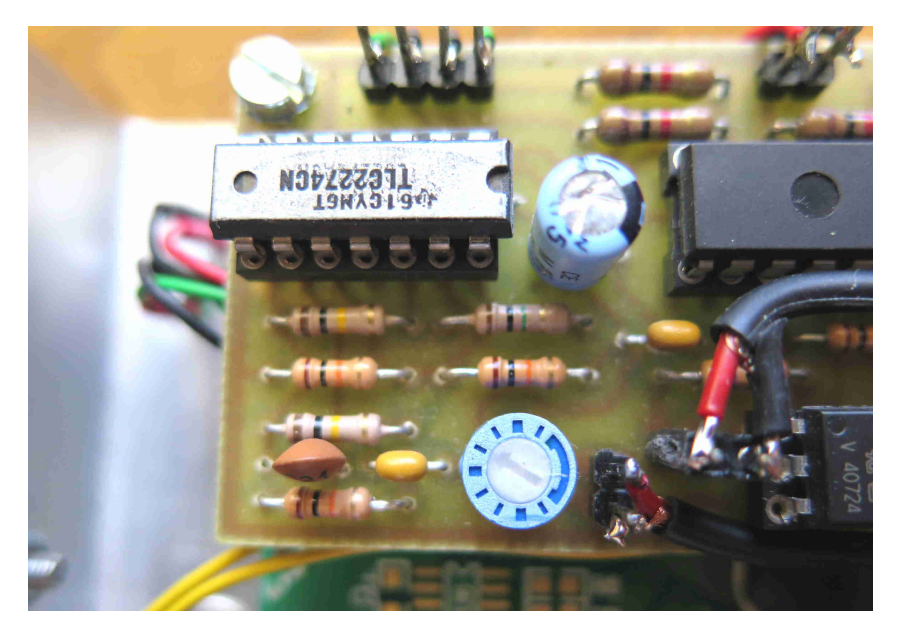

Photo 2 : Le potentiomètre d'entrée sur la carte DECTRA. Il doit être mis à peu près au 2/3 de la course (position 10h) à 20 ou 30% près (entre 8h et 11h), pour la quasi-totalité des RX.

La grosse erreur qu'on rencontre de temps en temps, ce sont des OM qui croient que leur décodeur ne fonctionne pas à cause de ce réglage d'entrée. Certains sont même allés jusqu'à penser que ce réglage était très sensible, et ils ont remplacé ce potentiomètre tout simple par un potentiomètre multi-tours. Non seulement ça ne sert à rien, mais en plus avec un potentiomètre multi-tours on ne sait plus du tout où on en est, alors qu'avec avec un potentiomètre simple on voit directement le réglage. C'est vraiment une fausse bonne idée, qui peut conduire à un non-fonctionnement du décodeur !

# Le système à 2 LED vertes du décodeur DECTRA

Sur le décodeur DECTRA, un système de vérification de la connexion du récepteur a été installé, qui fonctionne avec 2 LED vertes jouant un rôle symétrique. Ce système détecte le bruit de fond du récepteur, ce qui allume les 2 LED vertes. Aussi longtemps que ces 2 LED vertes ne sont pas allumées, le décodage ne fonctionne pas parce que le décodeur ne reçoit pas le récepteur. Ce n'est pas la peine d'aller plus loin, il faut chercher d'où provient la panne.

Quand vous allumez le décodeur avec le récepteur éteint, il y a forcément une des 2 LED vertes du décodeur qui 's'éclaire. Si maintenant vous mettez en route le récepteur, les 2 LED vertes doivent s'allumer. Si ce n'est pas le cas, il faut chercher les causes : mauvais fonctionnement du récepteur, câble de liaison défaillant, prise Jack avec un faux-contact (c'est un cas que nous avons déjà rencontré), etc.

# La connexion d'un GNSS externe sur le DECTRA

En connectant un GNSS (un GPS par exemple) au DECTRA, le décodeur affiche l'heure de réception de la balise (en heure UTM) ; et si la position de la balise est incluse dans la trame, le décodeur affiche alors la distance et le cap à suivre pour aller sur la balise.

La fonction première du décodeur DECTRA n'est pas d'afficher sa propre position, mais c'est d'afficher les informations contenues dans la trame de la balise 406. Quand vous connectez un GNSS au DECTRA, il ne se passe rien sur le moment. Ce n'est que lorsque vous allez décoder une trame 406 que le logiciel interne du DECTRA va voir s'il reçoit une heure et une position. Si c'est le cas, il va afficher l'heure du décodage dans l'angle supérieur droit de l'afficheur. Au lieu d'indiquer « 8888Z », il sera affiché par exemple « 1324Z ». Le Z à la fin rappelle que l'heure affichée est en heure UTC (appelée aussi heure « Zoulou »). En plus, si la position de la balise 406 est encodée dans la trame, le décodeur connait alors sa propre position par son GNSS et la position de la balise. Il affiche la distance et le cap à suivre pour aller sur la balise (Photo 3).

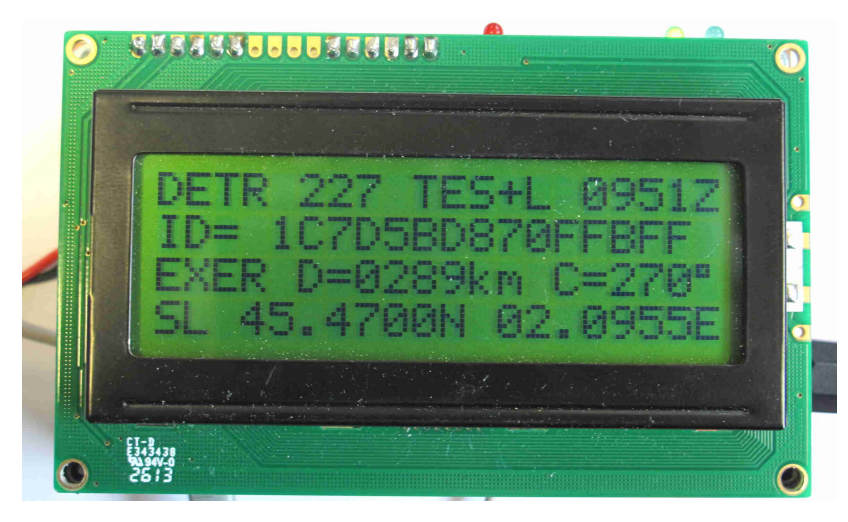

Photo 3 : Affichage de l'heure de réception, de la distance et du cap, en connectant un GPS sur de décodeur DECTRA

Attention au fait que la position de la balise est encodée à 4 secondes d'angle près, ce qui donne une précision de positionnement de celle-ci d'environ 100 à 150 m. Ce système d'affichage du cap et de la distance fonctionne très bien jusqu'à 200 m de la balise

Attention aussi au GPS utilisé. La vitesse de transmission nominale est de 4800 baud, conformément à la norme NMEA-0183. Vous pouvez aussi faire fonctionner le GPS en 9600 bd mais il faut modifier un paramètre sur le PIC du DECTRA (voir les articles spécialisés sur ce sujet sur le site www.F1LVT.com). Une autre source de problèmes, c'est l'inversion des signaux. Dans les GPS, les puces GPS sortent des signaux qui sont inversés avant transmission. Si vous utilisez par exemple une puce de radiosonde, il faut inverser le signal avant de l'envoyer au décodeur. Si il y un problème d'inversion ou de vitesse, quand une trame 406 sera reçue, le logiciel du PIC 18F2682 (ou 18F2685) va chercher à lire les informations du GPS sans y arriver, ce qui va bloquer le décodage (La LED rouge reste allumée).

Pour utiliser cette fonction, certains GNSS 4800 bd fonctionnent très bien comme celui illustré par la Photo 4. Ils ont une sortie RS232. Ils sont alimentés en 5V entre la broche 9 et la masse (broche 5). Pour les décodeurs construits par l'ADRASEC 38, une prise RS 232 est maintenant installée sur le coté pour les constructions les plus récentes. Nous recommandons l'utilisation de ce GNSS avec nos décodeurs, qui donne une acquisition très rapide de la position et qui fonctionne très bien.

Attention cependant au branchement d'autres GNSS sur la prise RS232 du décodeur car vous avez du 5V permanents sur le broche 9.

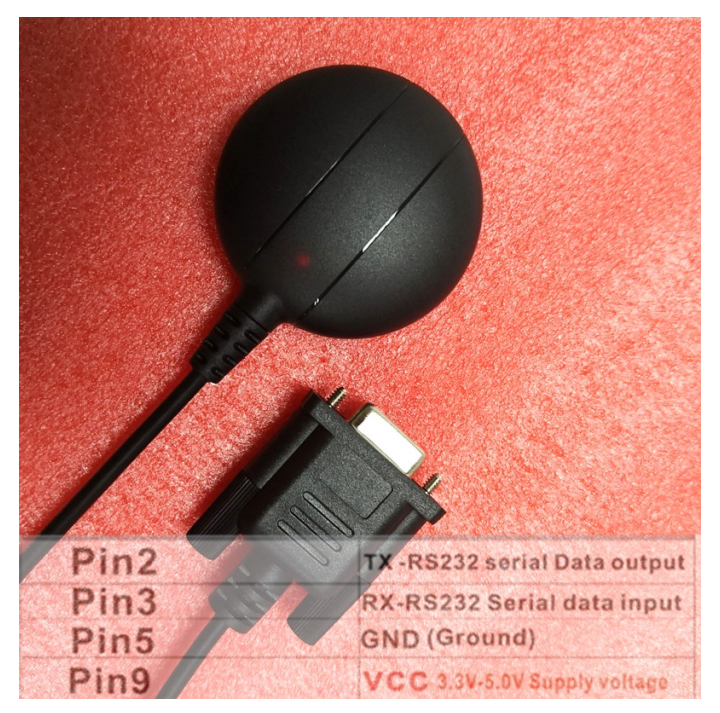

Photo 4 : GNSS multi-constellations 4800 bauds avec sortie RS232. Ce GNSS fonctionne remarquablement bien

# Vérification du fonctionnement

Le principal problème du décodage 406, c'est la vérification du bon fonctionnement. On reçoit très rarement des signaux de balise 406, ce qui fait que cette vérification est difficile. Il faut que le récepteur soit sur la bonne fréquence, et il y a toute une série de fréquences pour ces balises. Il faut aussi que le décodeur soit relié correctement au décodeur, par une sortie « discriminateur » ... Si vous allumez votre décodeur de trames moins d'une fois par an, vous avez de fortes chances qu'il ne fonctionne pas.

Pour être sûr que le décodage fonctionnera bien au bon moment, il faut pouvoir tester le fonctionnement. Tout le monde n'a pas une balise 406 sous la main. Mais on peut utiliser soit un « testeur de décodeur » [3] pour vérifier le fonctionnement du décodeur seul, soit une « mini-balise 406 » [4] pour tester l'ensemble de chaine de réception et de décodage.

#### Le test du décodeur DECTRA

C'est pour ces besoins que nous avons développé des « Testeurs de décodeur 406 ». Ces testeurs envoient des trames analogues à celle des récepteurs. On peut ainsi tester le décodeur seul, et s'assurer de son bon fonctionnement (Photo 5). Ce montage fonctionne avec une pile lithium à très longue durée de vie [3]. Il donne même des positions GPS enregistrées, ce qui permet de tester de nombreuses fonctions comme la distance et le cap. Chaque décodeur devrait avoir son Testeur avec lui.

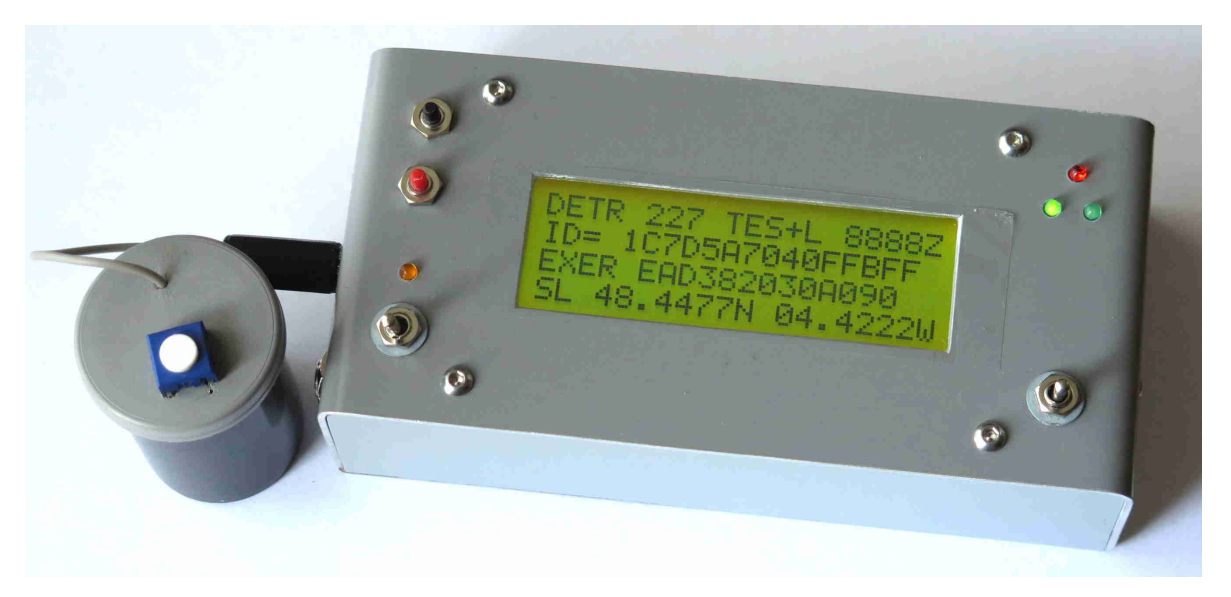

Photo 5 : Décodeur de trames 406 avec le « Testeur de décodeur » qui lui envoie une trame préenregistrée [3].

# Le test de l'ensemble « Récepteur + Décodeur DECTRA »

Pour que la réception des trames de balise 406 fonctionne, il faut aussi que le récepteur associé fonctionne correctement. Pour tester l'ensemble, on peut par exemple utiliser un petit TX UHF LPD (Low Power Devices) de toute petite puissance comme l'ALINCO DJ-S41 (Photo 6) ou un petit TX portable équivalent. On réalise ainsi une « Balise UHF de test  $406 \times 41$ .

Le système que nous avons retenu est celui d'un module extérieur qui se branche par le connecteur destiné à un micro extérieur (Photo 7). Cet accessoire externe est auto-alimenté par le TX. Ceci permet d'avoir un montage simple, sans alimentation supplémentaire. Il suffit de mettre en marche le TX avec son module extérieur pour mettre en route la « balise UHF de test 406 ».

Sur la carte électronique du montage, il n'y a que très peu de composants : un PIC 16F88 qui génère la modulation, une résistance et un potentiomètre pour atténuer le signal généré par le PIC, un condensateur électrochimique pour enlever la composante continue du signal, un condensateur de filtrage et un MOSFET pour la commutation du passage en émission.

Le programme du PIC est directement issu du programme des « générateurs de trames 406 ». Mais pour arriver à cette simplification de la carte électronique du module externe, le programme du PIC a été légèrement modifié et adapté. Le PIC génère les trames 406 et pilote le passage en émission du TX portable [5]. Les trames contiennent des positions GPS programmées, permettant de tester le décodage de la position.

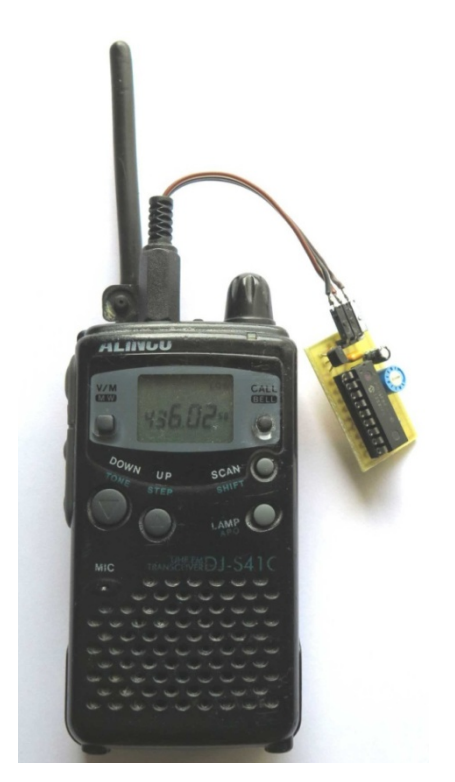

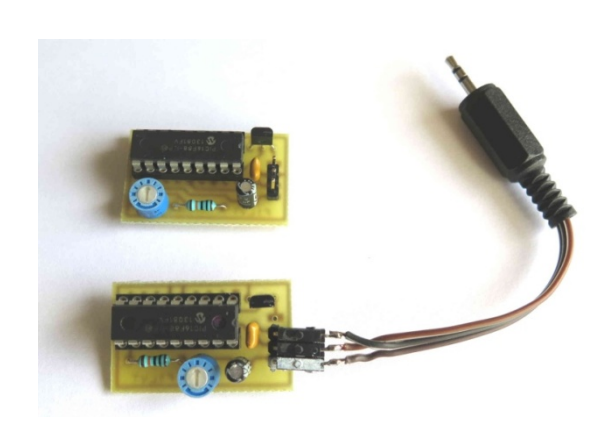

Photo 7 : Le montage additionnel, autoalimenté par le DJ-S41

Photo 6 : L'ALINCO DJ-S41T monté en émetteur de trames de balise 406

Ce système ne génère pas du vrai PSK comme la balise « La Plume » par exemple, car la trame est modulée en FM. Mais quand ces signaux sont démodulés en FM par un récepteur FM, le résultat est vraiment très proche du PSK démodulé en FM.

Globalement cette « balise UHF de test 406 » est un montage très facile à utiliser. Il suffit de mettre le Jack 2,5 mm dans la prise micro du TX portable pour que le TX passe en émission toutes les 6 secondes en transmettant des trames de balise de détresse 406, avec des positions GPS préenregistrées. C'est un élément indispensable pour tester la chaîne complète de réception et de décodage.

# Synthèse

Le système de décodage idéal est constitué d'un récepteur équipé d'une sortie discriminateur reliée au décodeur. Ce système fonctionne très bien et de façon très fiable dès que le signal à décoder est d'un niveau suffisant. Il faut bien faire attention au système de surveillance de la liaison avec le récepteur, qui doit avoir ses 2 LED vertes allumées.

Avec l'expérience actuelle de plusieurs centaines d'exemplaires en fonctionnement dans les ADRASEC, on peut dire que le fonctionnement des décodeurs DECTRA se montre particulièrement fiable. Cependant différents problèmes peuvent survenir quand on n'utilise pas la sortie « discriminateur », ou quand on modifie les réglages de base du décodeur …

Pour être sûr que le décodage fonctionnera correctement au bon moment, il faut pouvoir tester le système à tout moment. Tout le monde n'a pas une balise 406 sous la main pour le faire. Mais on peut utiliser soit un « testeur de décodeur » pour vérifier le fonctionnement du décodeur seul, soit une « mini-balise de test 406 » pour tester l'ensemble de chaine de réception et de décodage.

#### Références

[1] Installation d'une sortie discriminateur dans un récepteur https://discriminator.nl/index-en.html

[2] Montage « DérivAudio »

http://www.f1lvt.com/files/344-Derivaudio-V2-P1.86.pdf http://www.f1lvt.com/files/345-Derivaudio-P2.87.pdf http://www.f1lvt.com/files/346-DerivAudio-P3.90.pdf

[3] Testeur de décodeur http://www.f1lvt.com/files/340-Testeur\_de\_decodeur\_406.239.pdf

[4] Mini-balise de test avec un LPD http://www.f1lvt.com/files/233a-MinibaliseS41-Q7-v5.14.pdf

[5] PIC programmé en Générateur de trames 406 http://www.f1lvt.com/8a-Construction1.26.html